## **Experimento de Franck-Hertz -( Canhão de raios Catódicos ) Helio/Neônio** – Dicas do Software e operação

- Ligar a fonte de tensão do Filamento, verificando antes se a mesma está em zero Volt;
- Utilizar para esta fonte uma voltagem entre 2,0 e 2,5 V;
- Conectar a pilha de 1,5 V em seu suporte fixo na bancada verificando se a mesma não está descarregada;
- Ligar o multímetro para o acompanhamento da variação de tensão entre o cátodo e o ânodo;
- Ligar o eletrômetro em menos "-" selecionando a escala de 0.03E10 $^{-11}$  (para Neônio) e  $0.3E10^{-10}$  (para Hélio);
- Somente então desabilitar o botão Lock para a posição Zero Check;
- Ligar o Microcomputador e abrir o programa FrankHertz, (cujo atalho se encontra na área de trabalho); (**Sugestão:** para a tensão inicial e final são : 10V e 50V ou 10 e 25V;)
- Esperar aproximadamente 5 minutos para estabilização de todo o sistema;
- Clicar em "Ler Conversor" para aquisição de dados, e ao término da coleta clicar em salvar.

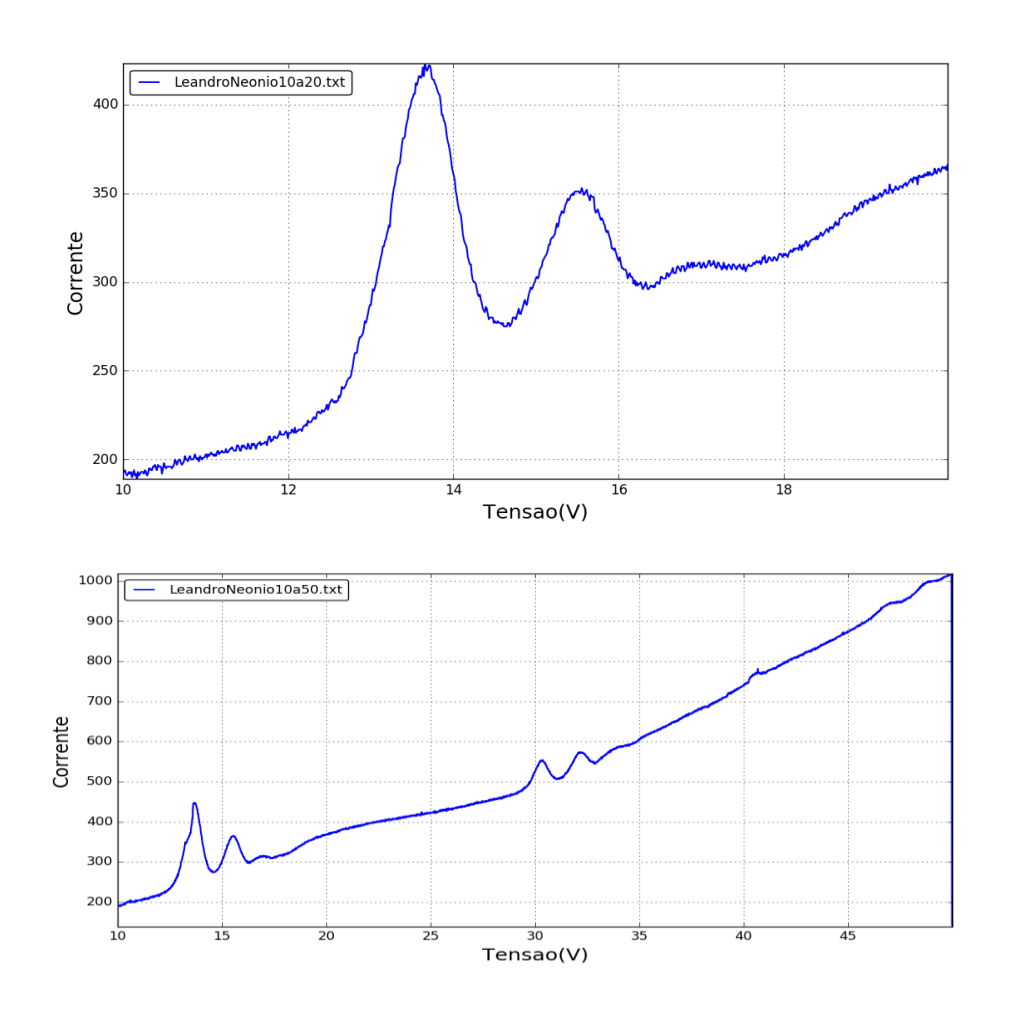

19/02/2019 Leandro